## **Storing and Compressing**

1. It is suggested that you create a new folder HOLD/ and copy the directories and files of interest there. This will avoid your combining unwanted material in the compressed file that you will create. Use the ls command to list the contents of HOLD/.

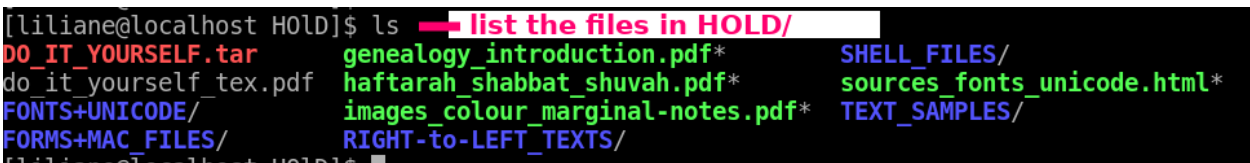

**Listing the folders and files in HOLD /**

2. Use the shell / terminal command TAR as in the image:

inside the UPLOAD directory: tar -cvf DO IT YOURSELF.tar \* (everythng) [liliane@localhost 00 UPLOAD]\$ tar -cvf DO IT YOURSELF.tar

**The** TAR **command**

3. Use the ls command again to make sure that the tar file has been created:

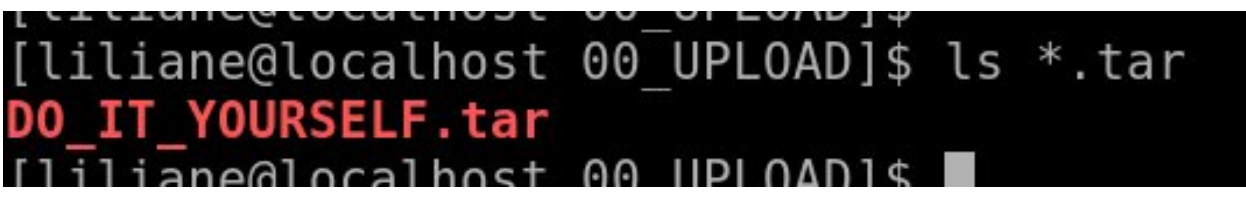

**Checking for the** .tar **file**

4. Use the shell/terminal command GZIP to compress the . tar file and obtain a .tar.gz file; check that it has been created:

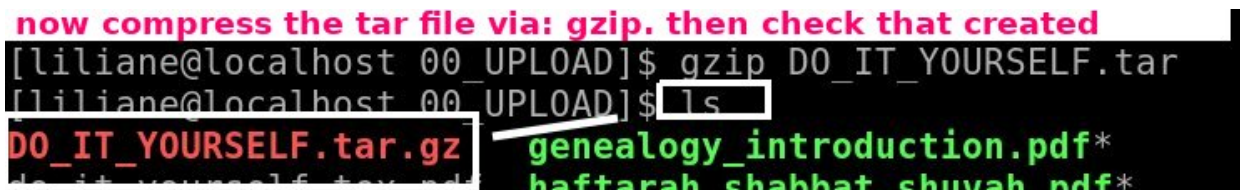

**The** GZIP **command**

## **Reversing the Proceedure**

5. First use GUNZIP to extract the .tar file from the .tar.gz file:

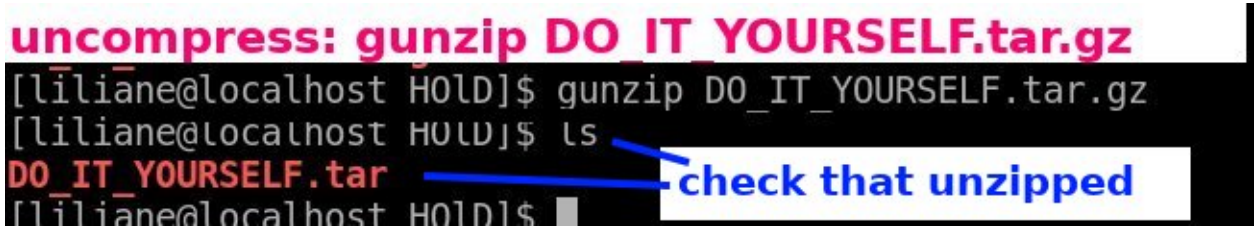

**The** GUNZIP **command**

6. Use TAR to extract the original files and directories from the  $% \mathcal{N}$  .  $\tt{tar}$  file; check that you have all the original material:

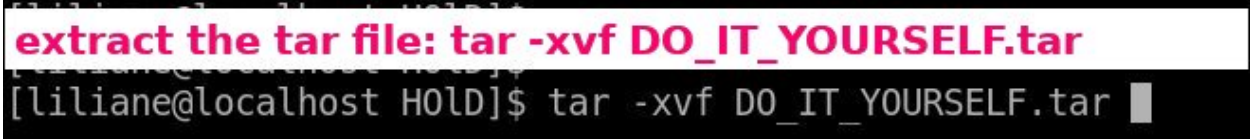

**Extraction via the** TAR **command**